## 进阶帮助

## 启用快速修改模式

给档案管理更多扩展空间(门类管理之字段属性) 图文说明

九州档案

版权所有 北京九州科源科技发展有限公司 保留一切权利。 非经本公司书面许可,任何单位和个人不得拷贝本文档部分或全部内容作为商业用途。 官方网址: http://www.9zda.com

## <span id="page-1-1"></span>1 内容概述

本文档内容定位为已经使用系统的用户。

2 [开启快速修改模式](#page-1-0)

介绍如何进入字段快速修改模式修改字段属性。

## <span id="page-1-0"></span>2 开启快速修改模式 [返回目录](#page-1-1)

字段属性快速修改模式可以直观体现所有字段的属性情况,在开启编辑状态后,可以 快速设置各字段的属性。

进入系统,打开门类管理,进入到"门类字段管理",如下图所示:

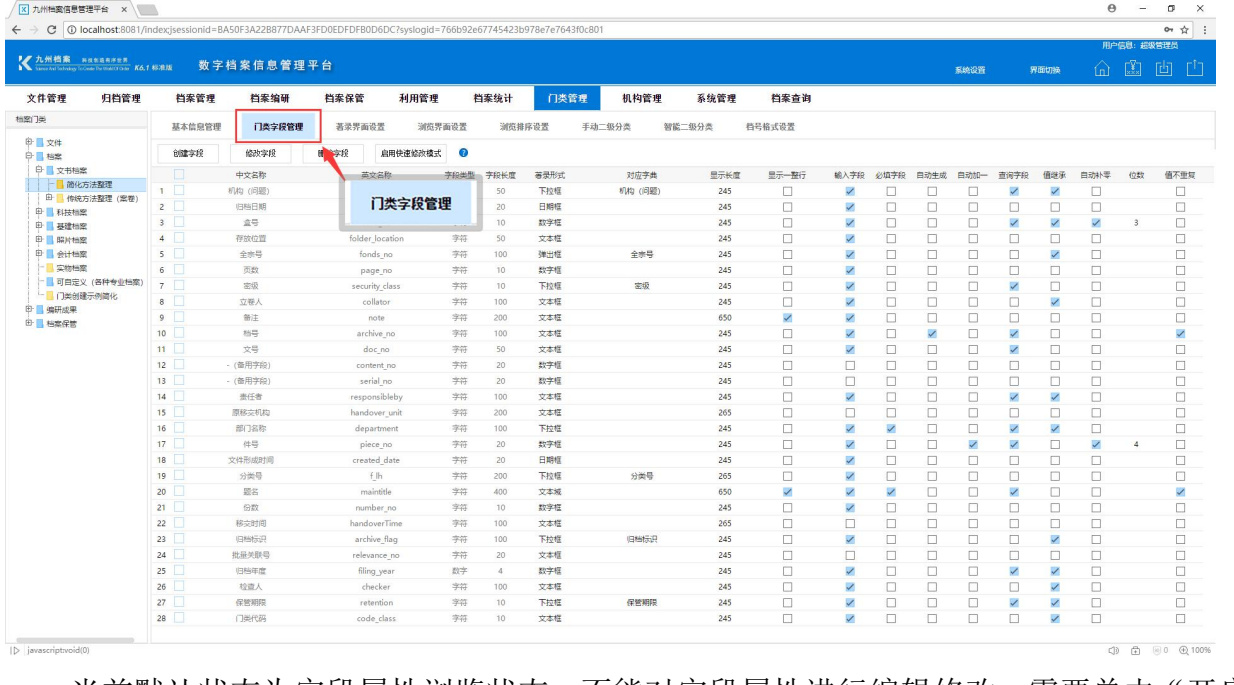

当前默认状态为字段属性浏览状态,不能对字段属性进行编辑修改,需要单击"开启 快速修改模式"按钮后,打开编辑模式,如下图所示:

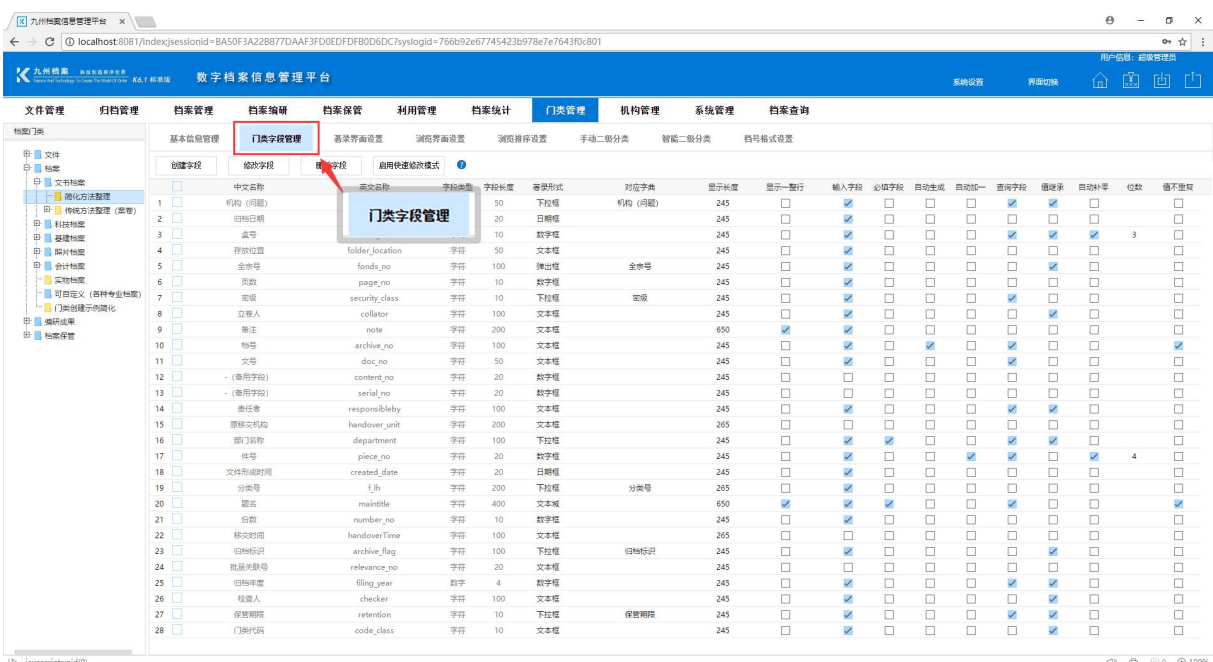

完成编辑后,必须单击"关闭快速修改模式"完成字段属性修改。

更多帮助与使用技巧请登录九州档案官网: www. 9zda.com。